## Java For Dummies, 5th Edition Using Eclipse...

## Select a workspace. (The workspace name that Eclipse suggests is fine.)

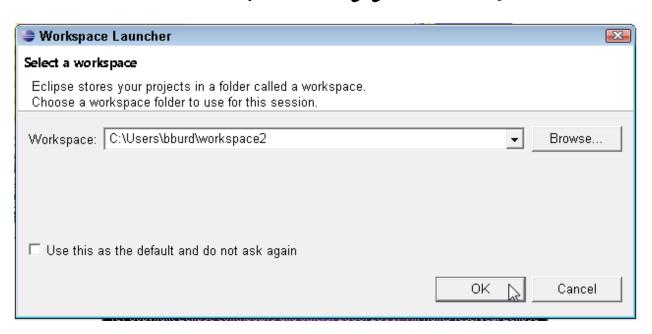

## In the Wecome screen, click the Workbench icon.

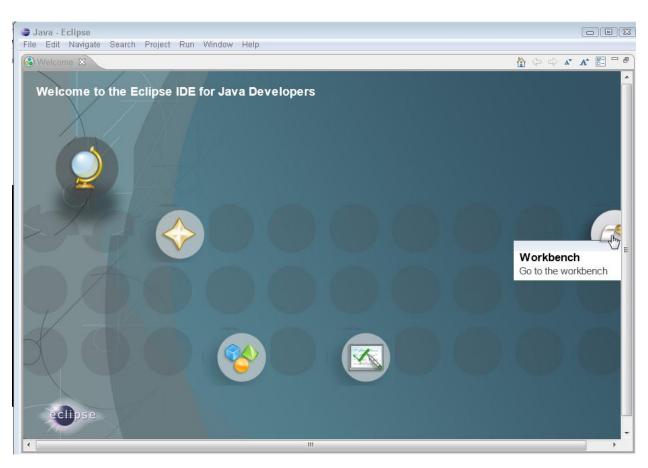

### Import Existing Projects.

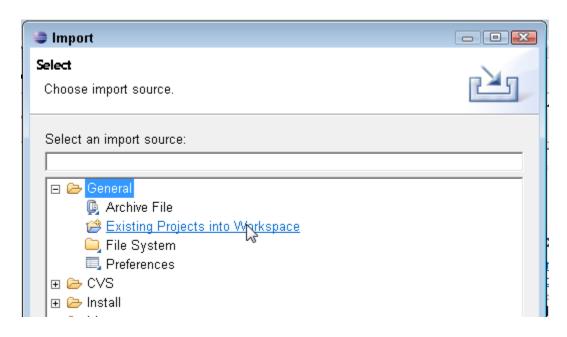

### Import Existing Projects.

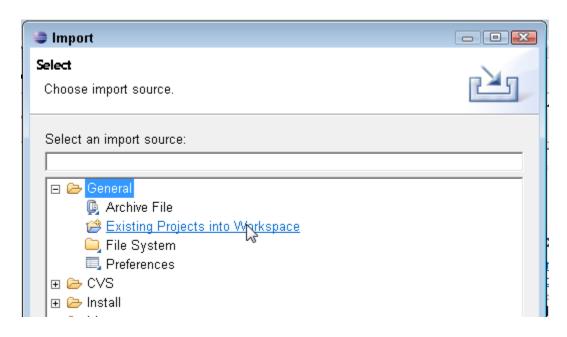

Select achive file, then Browse to the location of the book's downloaded examples (a .zip file).

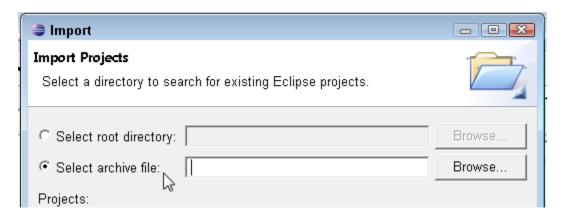

# Select the zip file containing the book's examples. You'll see a list of Eclipse projects containing the book's code.

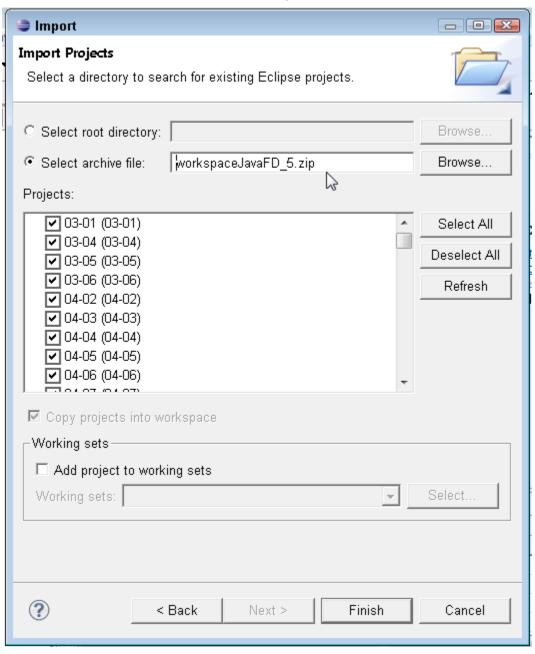

#### Click Finish.

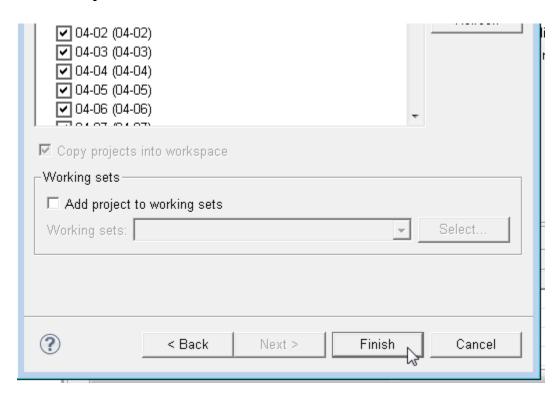

## Double-click a Java file to see its code in the editor.

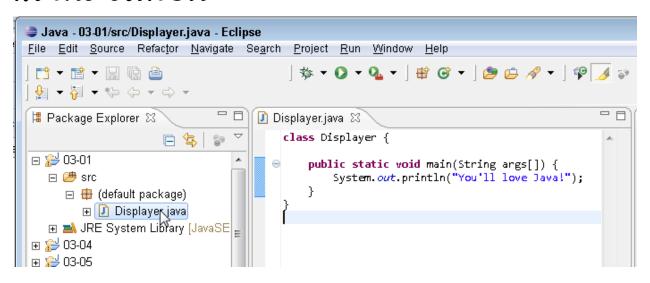

### Right-click (windows) or Controlclick(Mac) a Java file and select Run As $\rightarrow$ Java Application.

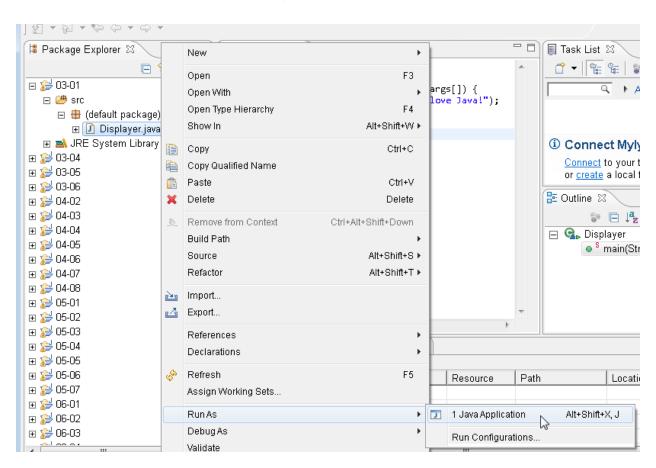

## The program's run appears in Eclipse's Console view.

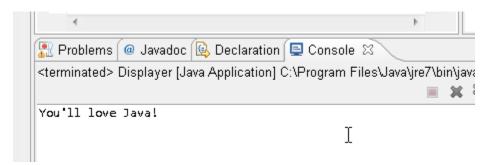